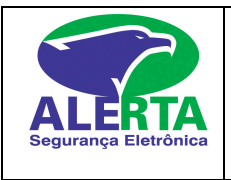

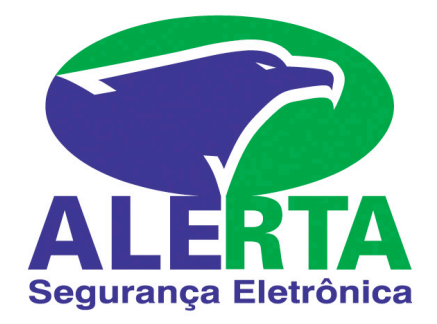

# **Teclado LCD,até 64 zonas.**

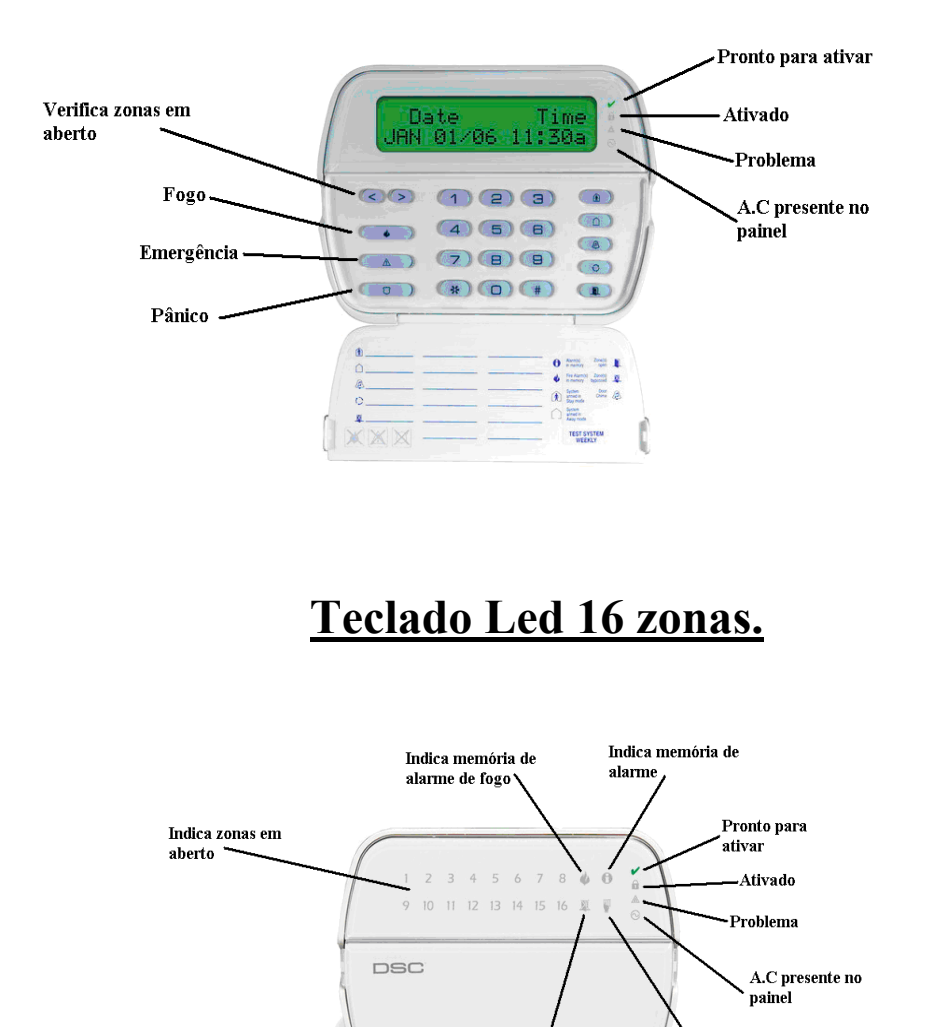

Indica zonas inibidas

Indica que o instalador está na programação

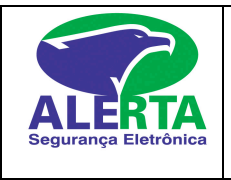

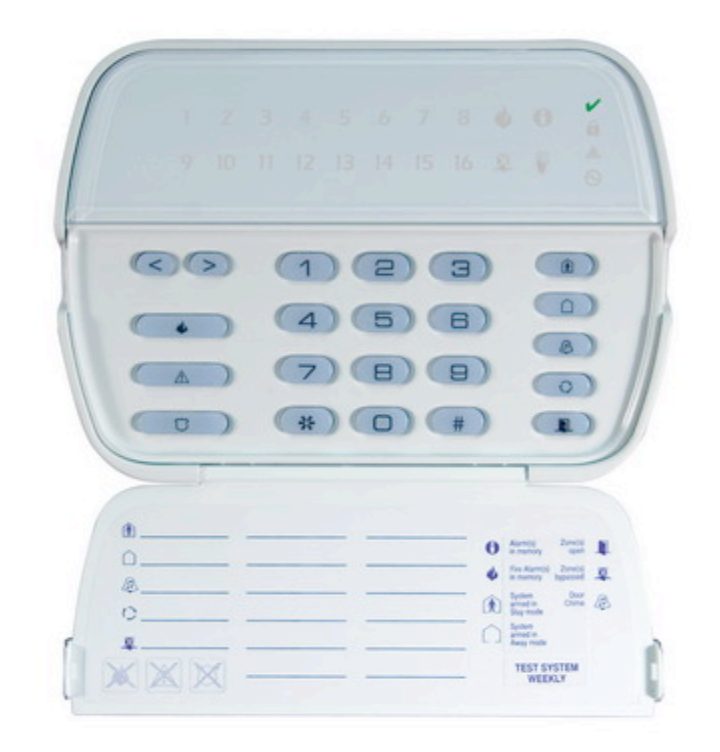

# **Teclado Led 16 zonas**

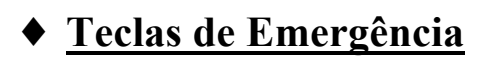

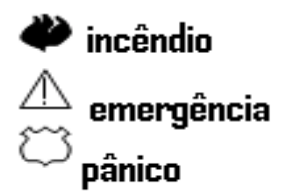

As teclas de emergência são usadas em alarmes monitorados para acionar uma das teclas o usuário deve apertar o botão correspondente e segurar por 3 segundos.

A tecla fogo correspondente a alarme de incêndio vai acionar uma sirene com toque interrompido e enviar o sinal para o monitoramento.

Já as teclas emergência médica ,usada quando precisa de ambulância e pânico usada quando alguém corre perigo não toca sirene,apenas envia o sinal para o monitoramento.

Nota: A  $\blacklozenge$  tecla após ser pressionada ativa a sirene em toques intermitentes, digite o código de acesso do sistema para silenciar a sirene.

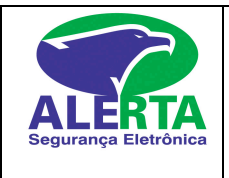

### **Armando o Sistema**

Para armar o sistema, o led pronto (verde) deve estar aceso .Se acaso o led estiver apagado verificar qual zona está em aberto,esta zona terá que ser fechada para que o alarme possa ser ativado. Em seguida digite o código de acesso (4 dígitos),o teclado vai acender o led vermelho (ativado) e emitirá beeps correspondentes ao tempo de saída.

## **Desarmando o Sistema**

Entre pela porta programada com tempo de entrada e saída .Após a abertura da porta o teclado irá emitir beeps referente ao tempo para desarmar o alarme.Digite o código de acesso.Se o código de acesso for digitado corretamente o led armado (vermelho) vai apagar.

Caso digite o código errado ou algum número a mais o teclado emitirá um beep longo, tendo assim que digitar a tecla [ # ] para limpar e digitar o código novamente.

### **Armando o sistema particionado .**

1-Para armar o sistema com partições segure a tecla [ # ] por 2 segundos o teclado irá mostrar todas as partições.

2-Segure o número da partição a ser ativada por 2 segundos e aguarde.O teclado irá selecioná-la

3-Verifique se o led (verde) está aceso e indicando pronto para armar.

4-Digite a seu código de acesso de 4 dígitos. Para cada número digitado, o teclado irá emitir um "BEEP" sonoro. Se o código digitado for incorreto, o "BEEP" sonoro será longo ( 02 seg.), caso isso ocorra aperte a tecla [ # ] para limpar o erro e digite seu código novamente.Se o código foi digitado corretamente, o teclado começará a emitir um "BEEP" sonoro contando o tempo programado para a saída e o LED "ARMED" (vermelho) irá acender. Saia pela porta designada como entrada e saída, e após o tempo determinado o sistema estará armado e protegido.

**5-Mesmo o teclado emitindo o "BEEP" sonoro do tempo de saída, repita os procedimentos acima novamente, para ativar as outras partições.**

#### **Exemplo para ativar partições 1 e 2:**

Part.  $1 = \lceil \frac{\text{#}}{\text{}} \rceil$  por 2 seg.  $\lceil 1 \rceil$  por 2 seg.  $\lceil \frac{\text{código}}{\text{código}} \rceil$  esteratio  $\lceil \frac{\text{Part.}}{\text{2}} \rceil$  =  $\lceil \frac{\text{#}}{\text{colo}} \rceil$  2 seg.  $\lceil 2 \rceil$  por 2 seg. [ código de usuário ]

#### **Desarmando o sistema particionado em um mesmo teclado**

1- Entre pela porta designada como entrada e saída. Após a abertura da porta o teclado irá emitir um "BEEP" sonoro durante o tempo programado para desarme. Pressione [ # ] por 2 seg. e o número correspondente a partição por 2 seg. para selecioná-la. Digite o código de usuário corretamente e o LED "ARMED"( vermelho) irá apagar, o teclado pára de emitir o "BEEP" sonoro, indicando que o alarme foi desarmado corretamente.

Se o código não for digitado durante o tempo de entrada programado, o sistema entra em modo alarme, ou seja, aciona a sirene.

#### **Exemplo para desativar partições 1 e 2:**

Part  $1 = \lceil \frac{\#}{\} \rceil$  por 2 seg.  $\lceil 1 \rceil$  por 2 seg.  $\lceil \frac{\text{código de usuário}}{\rceil}$  Part.  $2 = \lceil \frac{\#}{\} \rceil$  por 2 seg.  $\lceil 2 \rceil$  por 2 seg. [ código de usuário ]

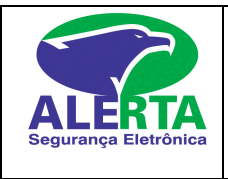

**Obs:Quando houver necessidade de visualizar qualquer problema ou função no teclado, é preciso selecionar qualquer partição.**

# **Códigos de acesso**

O código de acesso é utilizado para armar e desarmar o sistema. É permitido,a utilização de até 72 códigos de usuário na 1832 e 95 códigos de usuário na 1864.

Somente o **código mestre posição 40** pode criar ou modificar os códigos de acesso. O código mestre é criado pelo vendedor junto ao cliente, e após criado tal código mestre, a empresa ALERTA não mais terá ACESSO PARA ARMAR E DESARMAR O SISTEMA.

Todos os códigos devem ser gravados com **4 dígitos .**

## **Programando Códigos de Acesso**

#### ♦ **Criando Senha Mestre**

Para programar a senha mestre, digite :  $\lceil * \rceil$  [ 5 ] [ código mestre  $\lceil 40 \rceil$  [ novo código ] Digite [ # ] para sair do modo de programação de códigos.

### ♦ **Criando Códigos Auxiliares**

Podem ser programados até 72 códigos de usuário na 1832 e 95 códigos de usuário na 1864,lembrando que a **posição 40 é senha mestre e posições 33 e 34 para códigos de coação**. Para programá-los, digite: [ \* ] [ 5 ] [ código mestre ] [ posição no alarme 01 a 95] [ novo código auxiliar ]

Digite [ # ] para sair do modo de programação de senhas.

#### **Exemplo: Criar um código na posição 01**

 $\lceil * \rceil$  [ 5 ] [ código mestre  $\lceil \lceil 01 \rceil$  [ novo código auxiliar ] Digite [ # ] para sair do modo de programação de senhas. *Se já existe um código de acesso, ele será substituído pelo novo número.*

#### ♦ **Apagando Códigos Auxiliares**

**Digite [ \* ] [ 5 ] [senha mestre ] [ posição no alarme 01 a 95 ] [ \* ] Digite [ # ] retornar .** *Esta função não apaga a senha mestre.*

#### **Sistemas Particionados:**

 A central power1832 permite que o sistema seja dividido em 4 partições, como se fosse 4 sistemas independentes,já a power 1864 permite até o partições.

*Obs: Cada partição pode ter o seu tempo independente de entrada ou saída*

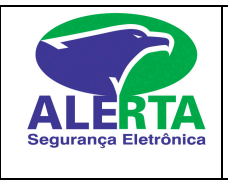

### **Criando códigos e atributos de partição.**

[ \* ] [ 5 ] [ código mestre ] [ 98 ] [ posição do usuário ] [ números de 1 á 8 para determinar a partição que o usuário vai ter acesso ]

Digite [ # ] 2 vezes para sair do modo de programação de senhas.

#### **Obs:O número de 1 á 8 determina S para SIM e o N para NÃO.**

### ♦ **Criando Código de Coação (Código utilizado para desarme forçado)**

Pode ser programado até 01 código de coação. Para programá-lo, digite :  $\lceil * \rceil$  [ 5 ] [ código mestre  $\lceil 33 \rceil$  [ código coação ] Digite [ # ] para sair do modo de programação de senhas.

# **Inibição de Zonas**

Caso alguma zona apresente defeito (sensor quebrado,infra com defeito ),haverá a necessidade de inibir a zona para armar o sistema.

Digite  $\lceil * \rceil$  [ 1 ]  $\lceil$  número(s) da(s) zona(s) a serem inibidas 01 a 64 ]

À medida que cada zona for programada, o led da zona inibida correspondente irá acender. A inibição da(s) zona(s) é cancelada após o desarme do sistema ou realizando o mesmo procedimento descrito acima.

**Obs.:** O desarme do sistema não cancela a inibição em zonas programadas 24horas (Pânico, Cerca Elétrica, Sensor Fumaça, etc), para cancelar, realize o procedimento acima novamente. Digite  $\lceil # \rceil 2 x$  para sair do modo.

## *Verificando Problemas no Sistema (triangulo amarelo)*

 Se aparecer algum problema, o painel vai emitir um "beep" duas vezes a cada 10 segundos e o LED "Triângulo amarelo" vai acender. Realizando o comando abaixo, o "beep" será silenciado, mas o LED "Triângulo amarelo" continuará aceso até que o problema seja resolvido. Se você não puder determinar a causa do problema, entre em contato com a ALERTA.

Pressione **[ \* ] [ 2 ]** para conferir qual é o problema. O LED da zona correspondente ao problema vai acender.

Verifique o tipo de problema e pressione **[ # ]** para voltar .

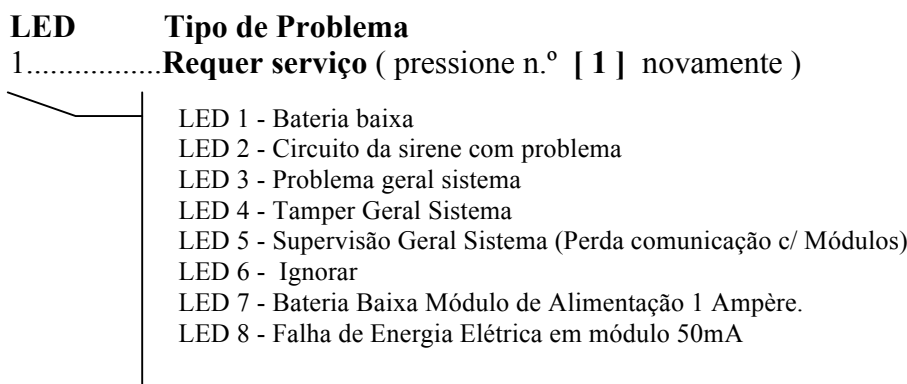

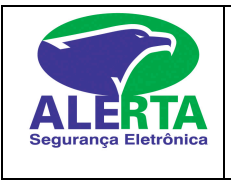

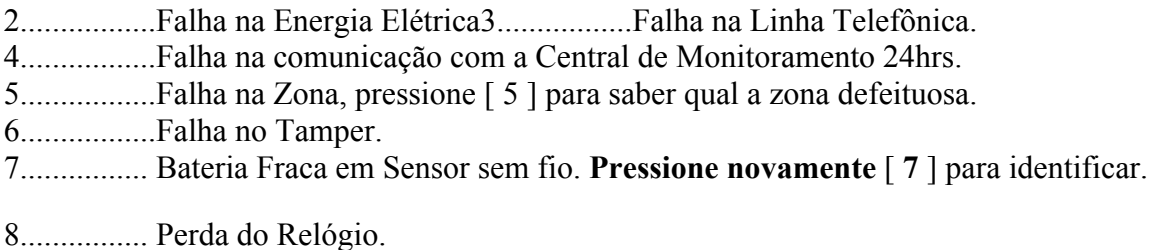

#### **Acertar hora do relógio**

Pressione  $\begin{bmatrix} * \\ \end{bmatrix}$  **[6]** + (senha mestre) + 1 + hora + minuto + mês + ano + (#) **Obs** : Hora,minuto,mês,dia e ano tudo com 2 dígitos.

**Chame a Assistência Técnica Alerta caso seja necessário.**

### **Verificando Memória de Disparos**

A memória de alarme será automaticamente indicada quando o sistema for desativado.

Pressione  $\lceil * \rceil$  [ 3 ], a zona acesa indicará onde houve o disparo.

Pressione [#] para retornar.

.

**NOTA:** A memória de disparo é apagada cada vez que o painel é ativado.

Assim, o teclado estará indicando disparos que ocorreram somente durante o último período de funcionamento. Caso não acenda nenhuma zona, significa que não houve disparo no período em que o sistema ficou armado.

### **Reset do Sensor de Fumaça**

Quando houver disparo em sensor de fumaça, o LED da zona permanece aceso enquanto não for realizado o reset do mesmo. Para reset, realize o procedimento abaixo:  $[ * ] [ 7 ] [ 2 ]$ Realizado o procedimento e se não houver mais fumaça, a zona volta ao normal (apaga o led da zona).

### **Teste dos Sensores**

Ative cada sensor abrindo e fechando portas e janelas que esteja instalado sensores magnéticos. Caminhe nas áreas onde esteja instalado sensores de movimento (Infra vermelho). Através do teclado, observe que o LED da zona sob teste irá acender quando o sensor for ativado.